# **Navigational Helps for Sunday Software's Ten Commandments CD**

**a companion doc to the Ten C's Outline**

**www.sundaysoftware.com**

## **Navigational and Viewing Tips**:

### **Photobubbles take a bit of navigational practice.**

Place your hand cursor near the center of the screen and hold your mouse buttton down. Then move in the direction the hand is pointing. Faster computers will have quicker and smoother response time.

**\*\***Placing the mouse pointer at the edge of the screen and holding the mouse button **will cause the photobubble to move too fast.** Practice...it's fun.

**To move about:** Click and hold as your move around in the photobubble. Practice controlling speed and direction. The closer your hand icon is to the outside of the photobubble, the faster the photobubble will spin. You must DOUBLE-CLICK all hotspots to activate them.

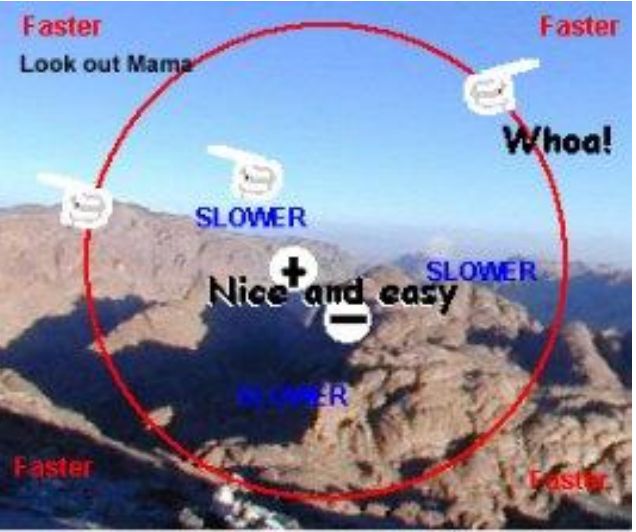

How to avoid spinning out of control

If you click your mouse dead-center on the screen in any photobubble, you might enlarge the photobubble (notice the **+** sign that appears). To zoom out, look for the **-** sign.

**To stop most videos** in the program from running and move ahead, just click the video. You cannot stop Yahweh's video (activated by clicking the guys in sleeping bags on the Summit photobubble). **Yahweh rules**.

**The Ten Commandments CD begins with an introduction by Moses in his office.** He will bring your students up to speed on the Exodus story in about four minutes. **To advance past Moses, click the space bar** (he'll forgive you)**.** You can go back to his office by clicking on the Camel in the first photobubble.

### **WHERE AM I ?**

**The CD has three main levels:**

- The *bottom* photobubble at the base of Mt. Sinai.
- A photobubble on the *way up.*
- *And* a *summit* photobubble.

All the learning activities are located by clicking on secret hotspots in each photobubble. As you roll through the pictures you will see door and audio icons appear. CLICK THEM (twice for PCs, once for Mac).

#### **Navigating BETWEEN the Photobubbles...**

To move between the photobubbles you must find the hotspots that allow you to do so.

- **To get to the second "Way Up" photobubble** you must cross Chaos Canyon Bridge. The Canyon Bridge is located in the greenery to the left of the mountain in the bottom photobubble.
- **To get to the SUMMIT photobubble** you must be in the second "Way Up" photobubble looking at the cliff-side of the mountain. Roll your mouse over the side of the cliff til you see a door icon. This will activate the Cliff Climb Quiz Game. You can take the quiz or click BYPASS to go immediately to the SUMMIT.

#### **Here's how to climb back down to a previous photobubble...**

- If you're on the summit, click the strange looking little building to the left of the dude with the glasses.
- If you're in the second "Way Up" photobubble, click the lady shading her eyes.

#### **Tell me your secrets...**

There is no secret way of skipping over the bridge or jumping right to the Summit photobubble. Moses had to climb all the way up, so should you.

#### **Where is the...**

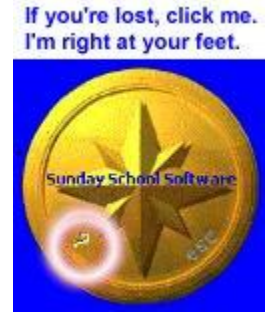

**A complete list of all the hotspots** and activities in each photobubble is found below. You can also click on the *?* (question mark) on the SHIELD located at your feet in each photobubble. A text box will open with a list of the activities in that photobubble, plus some extra comments, insights and discussion questions.

**To EXIT the program** either by pressing the ESC button on the PC, Control Q on a Mac, or the Shield's ESC button.

**There are only 12 questions in the Cliff Climb Quiz.** They will recycle til both players (or one if you're doing a one player game) have answered them all correctly.

**[Go to the Ten Commandments CD Technical Support Page](file:///C:/Users/Inspiron17/MY%20WEBSITES/Sundaysoftware.com/tentech.htm) a[t www.sundaysoftware.com/tentech.htm](http://www.sundaysoftware.com/tentech.htm)**